# **Non-exempt Staff Timesheet Quick Guide**

### *Report Worked Hours*

- Sign into Galaxy and select Gemini for **Departments**
- Click Time tile
- Click Enter Time tile
- Use arrow to navigate forward and back for monthly and weekly view
- Enter time in 8:00AM, 12:00PM format for IN/Meal Out/In/OUT
- If no lunch taken during your shift, only enter IN (beginning of day) and OUT (end of day)
- Select REG regular working hours from Time Reporting Code (TRC) drop down list
- Save your time daily and submit it weekly

## *Report Sick/Vacation Leave*

- Sign into Galaxy and select Gemini for Departments
- Click Time tile
- Click Enter Time tile
- Use arrow to navigate forward and back for monthly and weekly view
- Click "Request Absence" Button
- Select the date, absence name and click "Apply Absence" to select full or partial day
- Full day: default 8 hours for entire workday
- Partial day: click partial day and select from drop down list and choose duration
- **Submit**

## *Report Miscellaneous Leave*

- Sign into Galaxy and select Gemini for Departments
- Click Time tile
- Click Enter Time tile
- Use arrow to navigate forward and back for monthly and weekly view
- Select Time Reporting Code (TRC) from drop down list. for example, JUR -Jury/Witness Duty

**Meal Out** 

 $\mathsf{In}$ 

OUT

- Type in quantity
- Save or submit

#### *Take Compensatory Time Off*

- Sign into Galaxy and select Gemini for Departments
- Click Time tile
- Click Enter Time tile
- Use arrow to navigate forward and back for monthly and weekly view
- Check your comp time balance and use it before expiration as paid leave
- Select Time Reporting Code (TRC) from drop down list: SCT- Straight Comp Time Taken, HCT Holiday/Closure Comp Taken, PCP - Premium Comp Time Taken
- Type in quantity and save or submit

#### *Deadline*

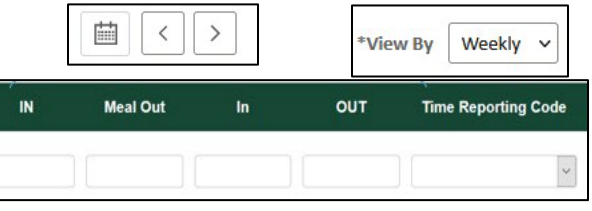

Punch<br>Total Time Reporting Code

PCT - Premium Comp Taker

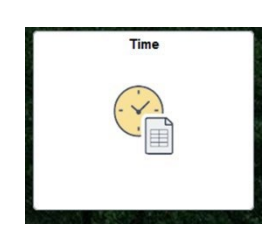

Payroll & Tax Services

Request Absence

Quantity Date  $\vert$  1/8

8.00 1/9

 $\mathbf{v}$ 

• 1st for the prior month. For example, February 1<sup>st</sup> is the deadline for submitting January's timesheet.